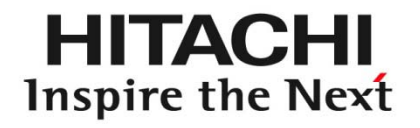

# **Implementation and Evaluation of Network Management System to Reduce Management Cost Caused by Server Virtualization**

Masahiro Yoshizawa, Toshiaki Tarui, and Hideki **Okita** Hitachi, Ltd., Central Research Laboratory

Presented at 2nd Workshop on Data Center - Converged and Virtual Ethernet Switching (DC CAVES) September 6, 2010, Amsterdam, The Netherlands

### **Objective**

- $\bullet$  Reduce **operation time** and **operator errors** caused by server virtualization to reduce management cost of data centers.
	- 1. Develop **an integrated network management system (NMS)** to manage both physical and virtual network elements.
	- 2. Define **an information model** to represent logical network layers that can be used to develop the integrated NMS.

1

### **Outline**

- 1. Management Cost Caused by Server Virtualization
- 2. Related Work
- 3. Proposal of Virtual Network Management Information Model (VNMI Model)
- 4. Implementation of Network Management System (NMS) based on VNMI Model
- 5. Experiments
- 6. Evaluations
- 7. Conclusions and Future Work

HITA

In server virtualization environment, operation time and operator errors are increased by:

- 1. Different management interfaces between physical network elements and virtual network elements
- 2. Increasing frequency of changing network configurations

• Virtualization technologies (e.g., VMware, Virtage) make virtual network elements, such as virtual switches.

Example: Virtage (Hitachi's hardware partitioning system)

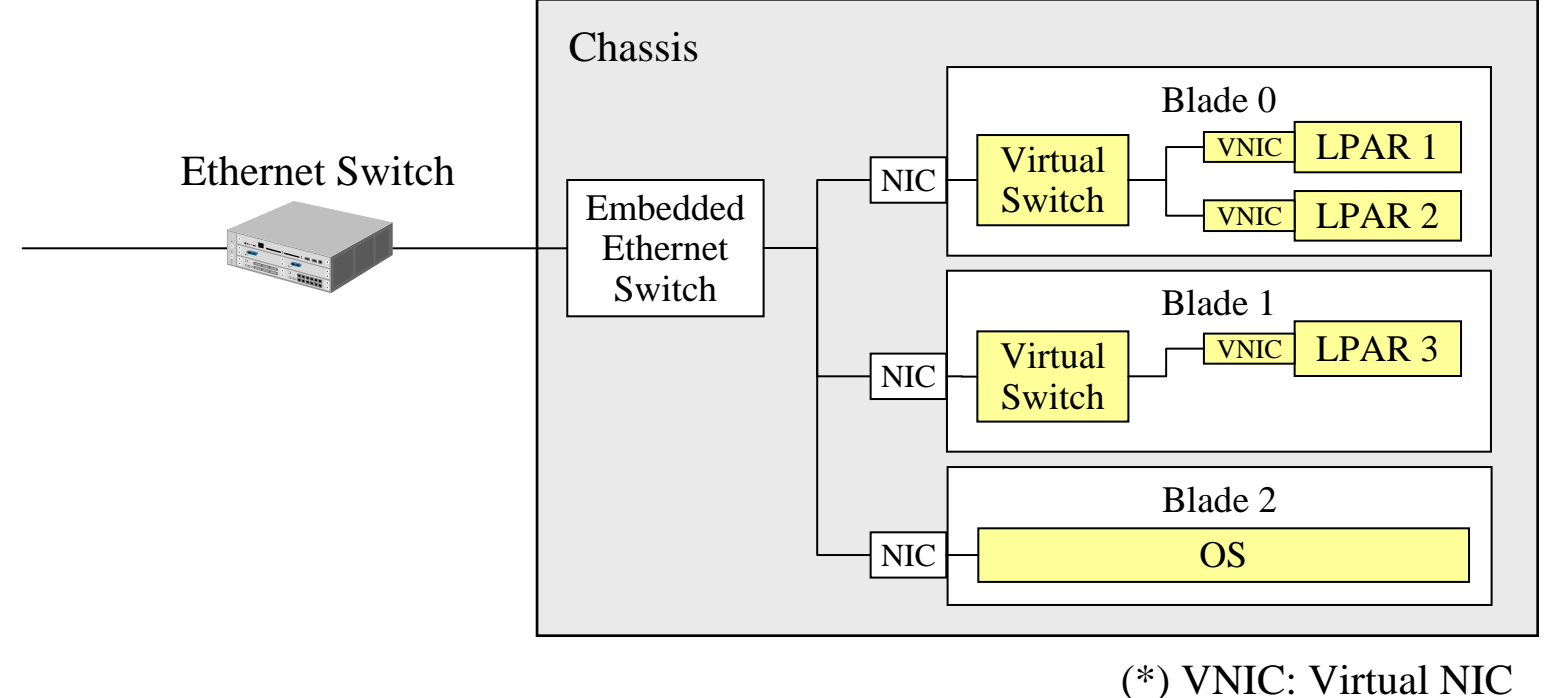

(\*\*) LPAR: Logical PARtition

# 1-3. Different Management Interfaces

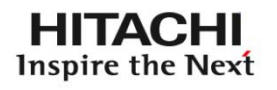

- Management Interface for physical switches
	- Simple Network Management Protocol (SNMP)
	- Device-specific Command-line Interface (CLI)
- $\bullet$  Management Interface for virtual switches
	- Remote console of each hypervisor
- $\bullet$  Different interfaces require additional operations in each phase of network management (e.g., designing, constructing, and monitoring the network).

#### Increasing Frequency of Changing Network Configurations  $1 - 4.$

- Network configurations need to be changed more frequently in server virtualization environment.
	- This flexibility is regarded as an advantage of server virtualization.
- • These operations require changes in configurations of both physical and virtual network elements.
	- Virtual Local Area Network (VLAN)
	- Quality of Service (QoS)
	- Access Control List (ACL)

### 2-1. Related Work

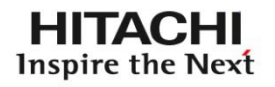

- $\bullet$  Improving Functionality of Virtual Switches
	- Cisco and Arista
	- IEEE 802.1Qbg/h (HP and Cisco are leading.)
- $\bullet$  Standardizing Information Model of Virtual Switches
	- Hypervisor-specific CIMs: VMware, Xen, ...
	- Generic CIM extension
		- W. Fuertes, et al.
		- DMTF

# 2-2. Improving Functionality of Virtual Switches

- $\bullet$  Improving management interfaces of virtual switches
	- Nexus 1000V and Arista vEOS support SNMP and a familiar CLI.
	- Operators can manage both switches in a familiar way.
	- Still difficult to configure and monitor multiple virtual switches distributed to data center networks.
- • Aggregating functions of virtual switches into fewer physical switches
	- IEEE 802.1Qbg Edge Virtual Bridging (EVB) and 802.1Qbh Bridge Port Extension (standards under discussion)
	- Cisco VN-Link technology (product technology)
	- Operators have to manage fewer physical switches.
	- Technologies not standardized yet

#### Standardizing Information Model of Virtual Switches2-3.

- Hypervisor vendors have defined their Common Information Model (CIM) extension.
	- VMware CIM APIs, Xen-CIM project, ...
- W. Fuertes, et al. [15] defined a generic CIM extension.
	- W. Fuertes, F. Meneses, J. E. López de Vergara, et al., "A Generic Model for the Management of Virtual Network Environments", In Proc. of the 12th NOMS, pp. 813-816, 2010.
- $\bullet$  The Distributed Management Task Force (DMTF) is defining standards of the virtual network elements.

(continued)

#### Standardizing Information Model of Virtual Switches2-3.

**HITAC** Inspire the Next

(continued)

- $\bullet$  When models are standardized, it will be easy to build NMSs to support virtual switches on heterogeneous hypervisors.
- $\bullet$  However, a simple model for representing an entire virtual network (physical/virtual) has not standardized yet.

### Virtual Network Management Information Model (VNMI Model) 3-1.

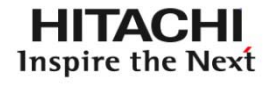

 $\bullet$  Integrated NMS based on the information model satisfies the following requirements:

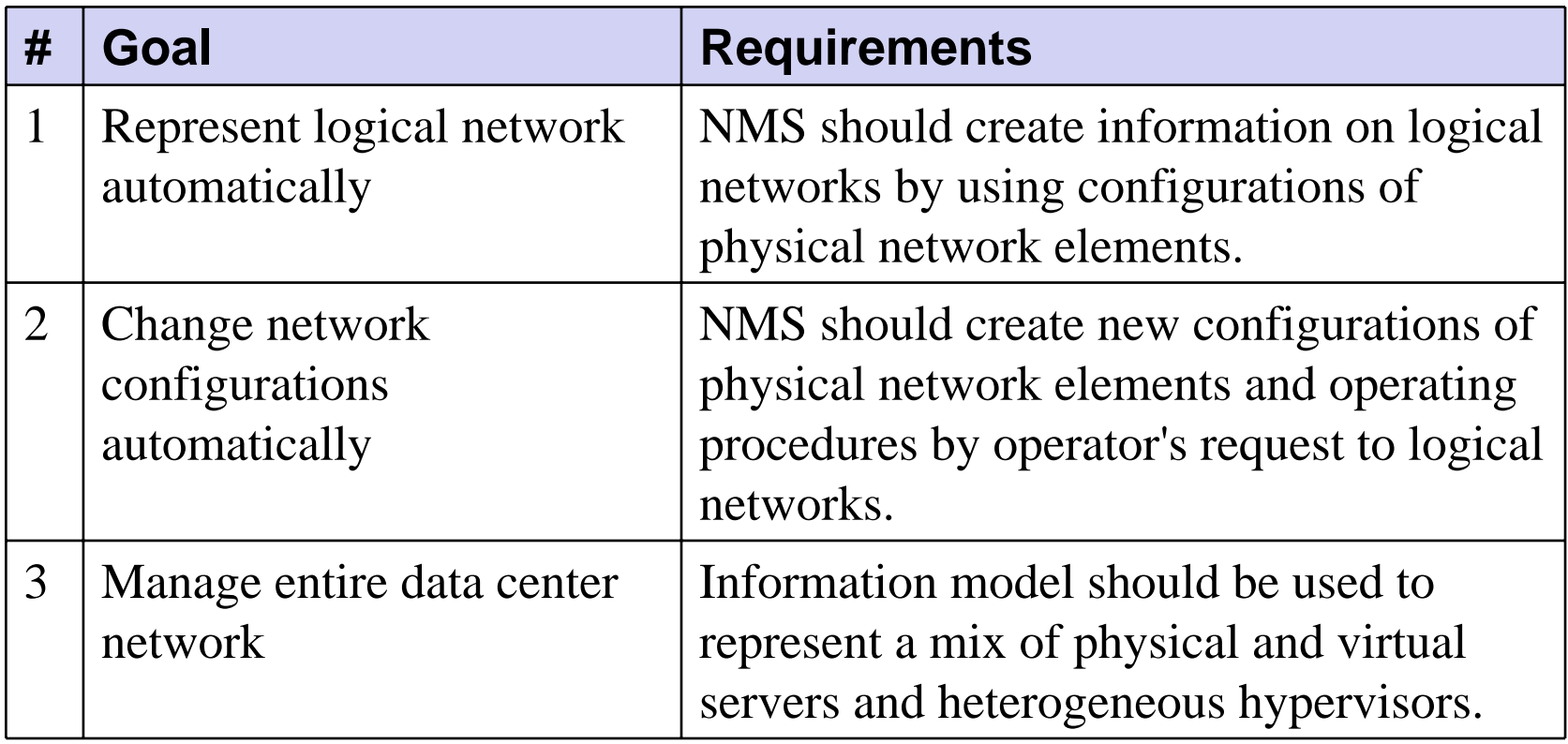

### 3-2. Multilayered Structure

- 1) Physical Layer
	- Configurations of physical elements in a device-specific data format
	- Device-specific operating procedures to change the configurations
- 2) Virtual Layer
	- Configurations of logical elements in a common data format
	- Logical operating procedures to change the configurations
- 3) Ethernet Layer
	- Configurations of logical elements that have Ethernet support
- 4) Logical Ethernet Layer
	- Same as Ethernet Layer, but with different network representation
	- Logical ethernet network  $=$  VLAN

# 3-3. Creation of Logical Networks

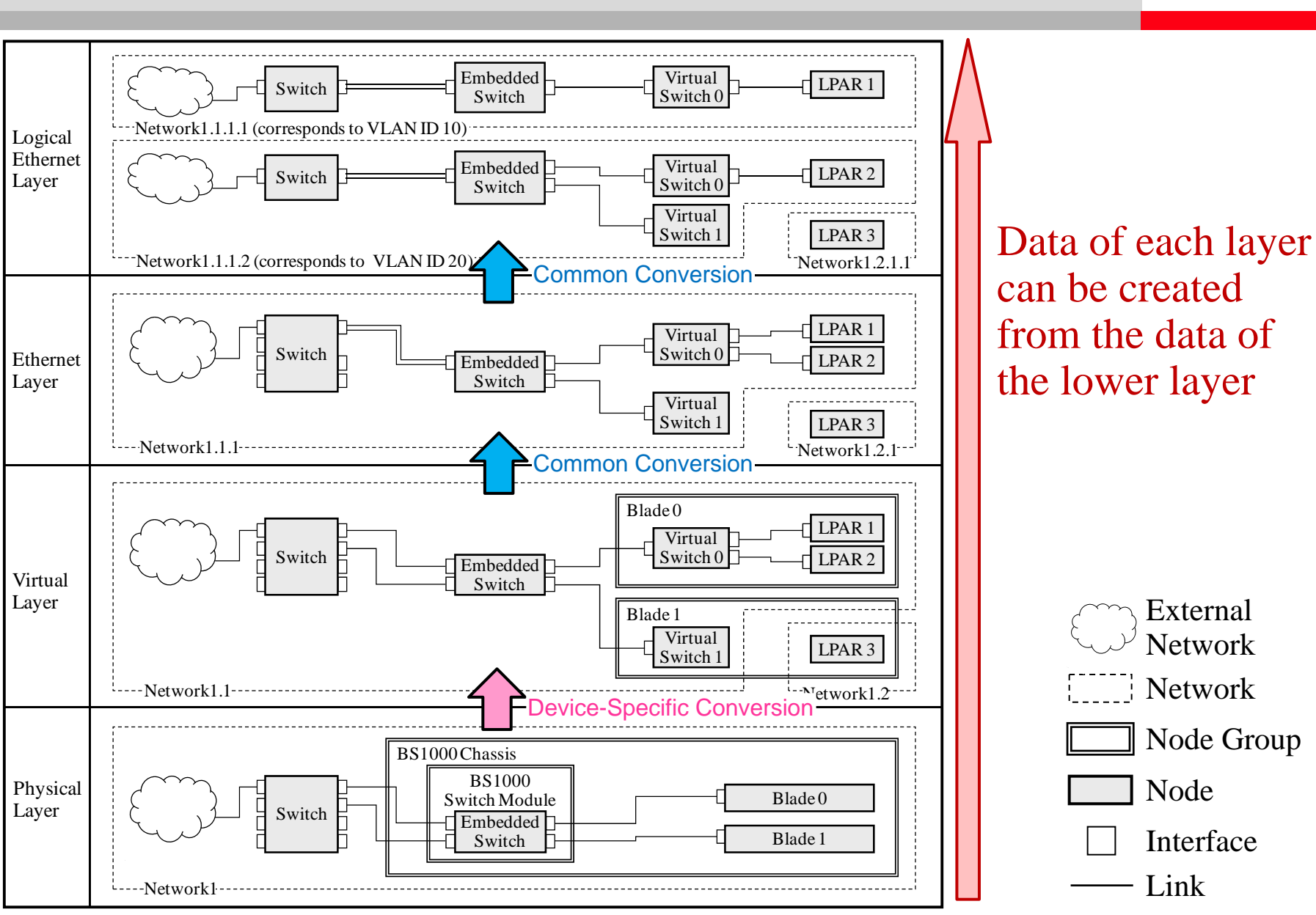

**HITACHI Inspire the Next** 

# 3-4. Creation of Network Configuration

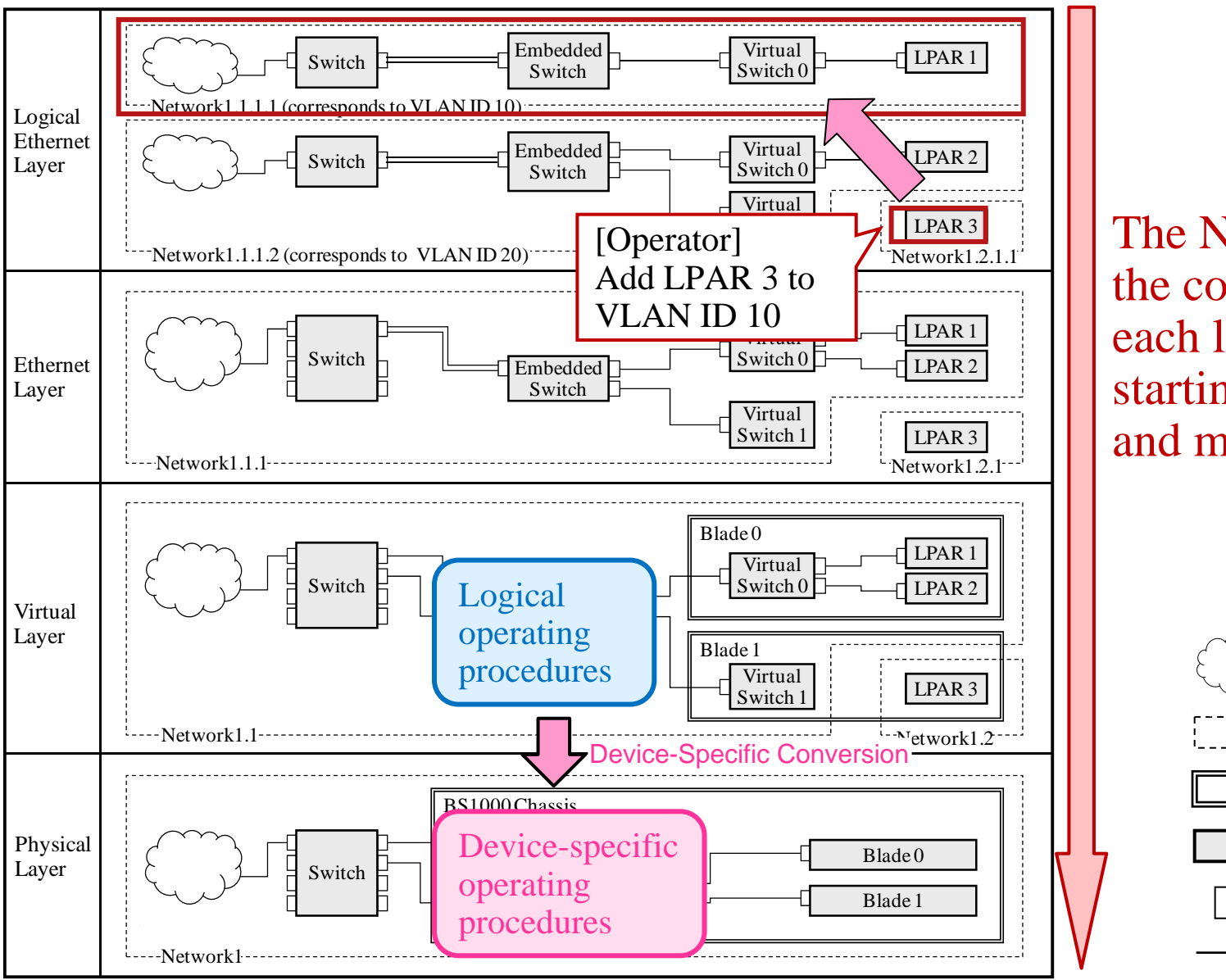

The NMS checksthe connections ofeach layer starting from top and moving down

**HITACHI** Inspire the Next

Node

Link

Interface

Network

ExternalNetwork

Node Group

#### Implementation of NMS based on VNMI Model 4-1.

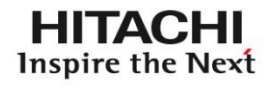

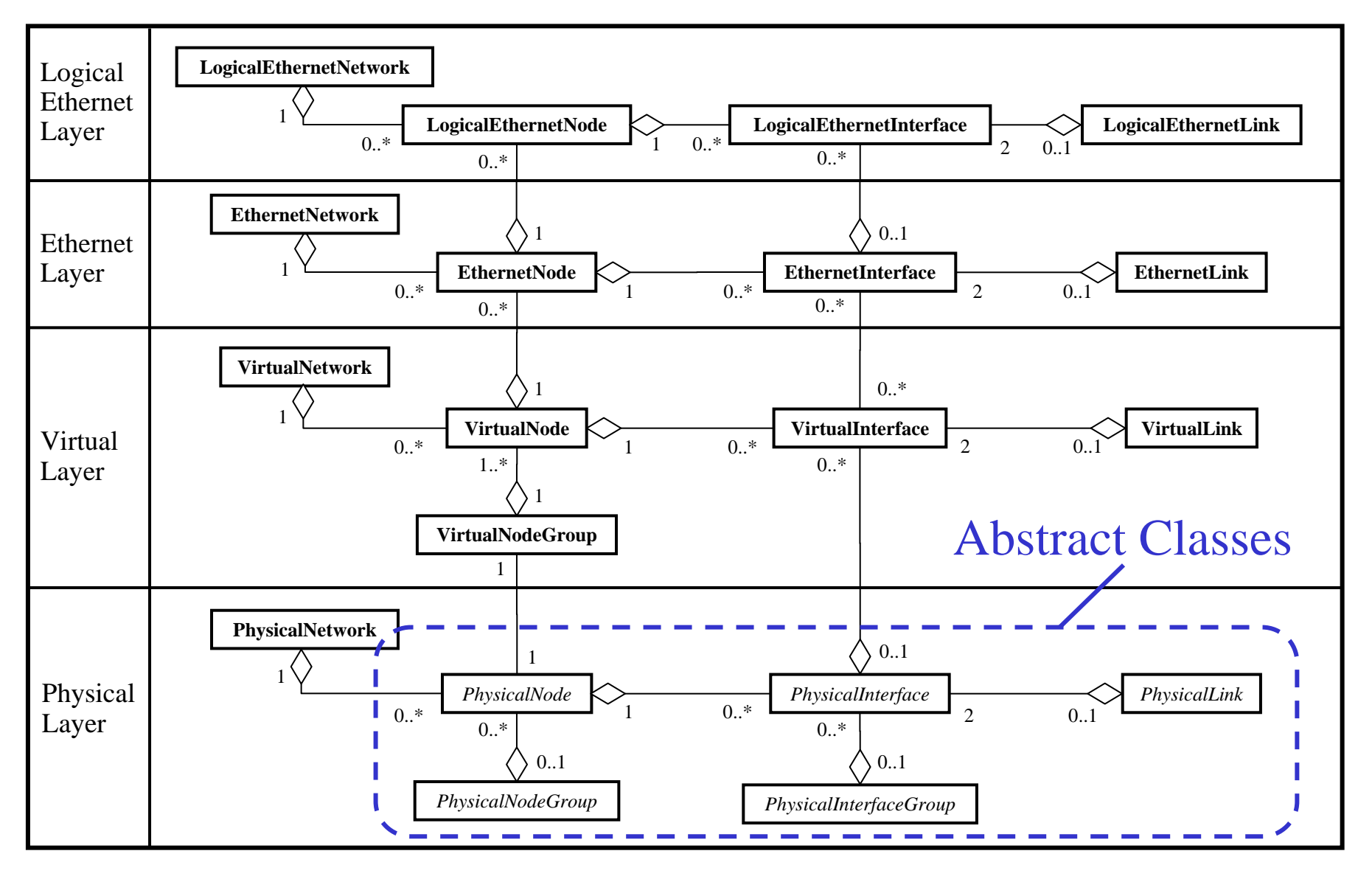

 $\bullet$  Child classes of *PhysicalNode* class include device-specific configurations and conversion processes.

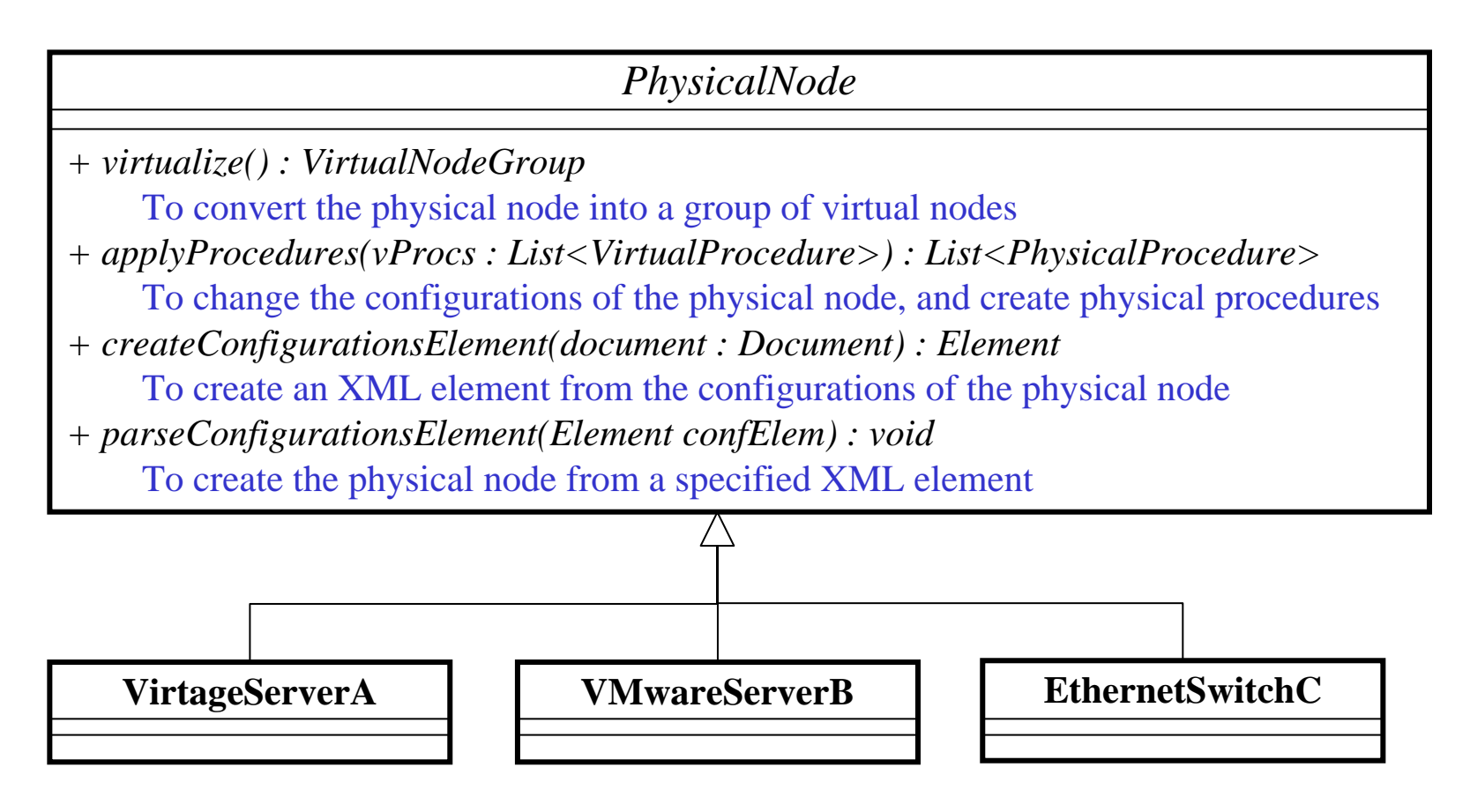

- 1. Create VirtualNodeGroup objects by *virtualize()* method of each physical node object.
- 2. Guess connections between VirtualNode objects from data of the physical layer, and connect them.

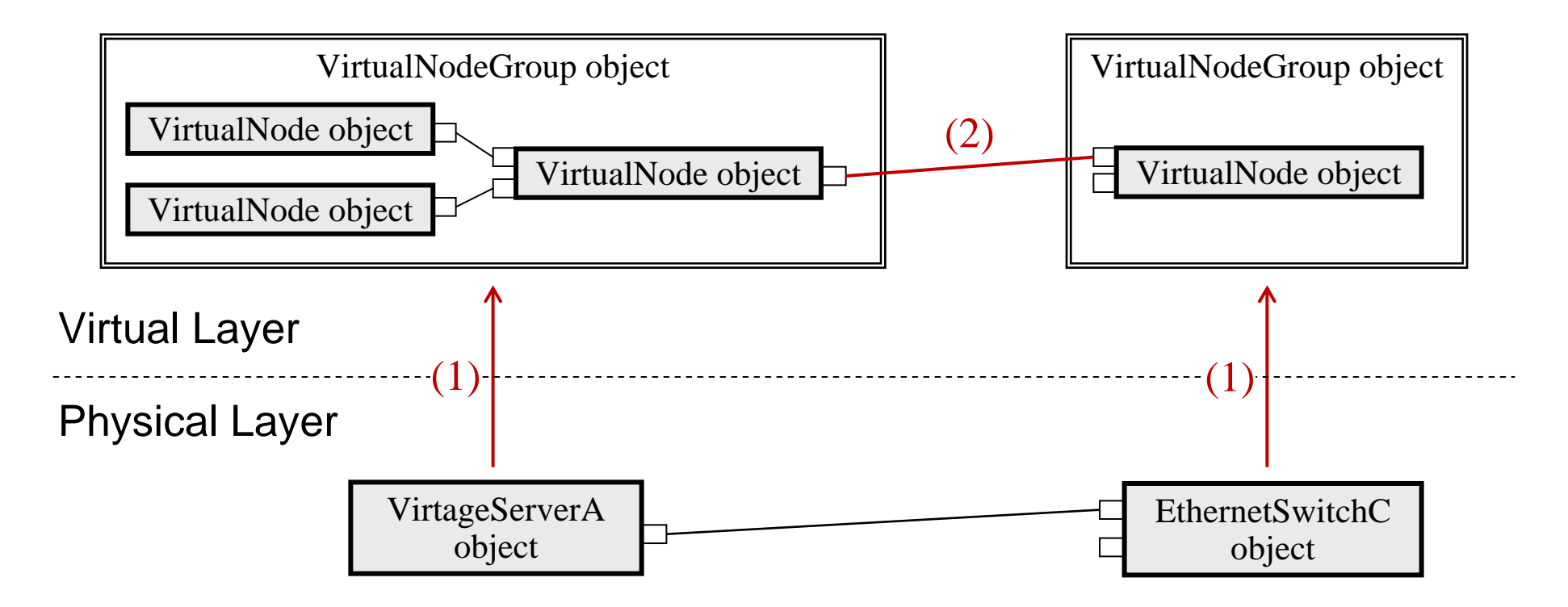

### 5-1. Experiments

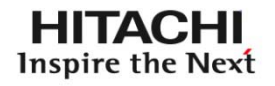

- Prototype NMS developed based on information model; experiments conducted
- $\bullet$  Experiments - targeted at design phase of network management
- Operating procedures to change VLAN configurations created by six examinees with and without prototype; examiner measured the time required to create them

### 5-2. Prototype

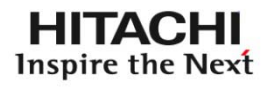

- $\bullet$  Prototype with a command-line interface
	- Basic commands
		- Commands to load and save data of the physical layer
	- Show commands
		- Commands to show data of each layer
	- Design commands
		- Commands to change the configurations of the physical elements and create the operating procedures
- $\bullet$  In the experiments, a design command to connect a virtual node (virtual machine or LPAR) to a logical ethernet network (VLAN) was mainly used.

EL# **load Question2** Configuration data Question2 has been loaded. EL# **lnlist** Question2.1.1.1 [10] [Chassis1/Blade0.LPAR1, Chassis1/Blade0.LPAR2, Chassis2/Blade0.LPAR1, Chassis2/Blade0.LPAR2, Chassis2/Blade1.LPAR 1, Chassis2/Blade1.LPAR2] Question2.1.1.2 [20] [Chassis1/Blade1.LPAR1, Chassis1/Blade1.LPAR2, Chassis1/Blade2.LPAR1, Chassis1/Blade2.LPAR2, Chassis1/Blade3.LPAR 1, Chassis3/Blade0.LPAR1, Chassis3/Blade0.LPAR2, Chassis3/Blade1.LP AR1, Chassis3/Blade2.LPAR1] Question2.1.1.3 [30] [Chassis2/Blade2.LPAR1, Chassis2/Blade2.LPAR2, Chassis2/Blade3.LPAR1, Chassis3/Blade1.LPAR2, Chassis3/Blade2.LPAR 2, Chassis4/Blade0.LPAR1, Chassis4/Blade0.LPAR2, Chassis4/Blade1.L PAR1, Chassis4/Blade1.LPAR2] Question2.1.1.4 [40] [Chassis1/Blade3.LPAR1, Chassis2/Blade3.LPAR1, Chassis3/Blade2.LPAR2]

EL#

EL# **lnconnect** USAGE: lnconnect lpar or basic logical ethernet [-i switch to ignore ...] EL# **lnconnect Chassis4/Blade2.LPAR1 Question2.1.1.1 -i AX-4.0**

13 Virtual Procedure(s) and 7 Physical Procedure(s) has been generat ed.

EL!# **show-p-proc** (1) Set VLAN ID 10 to trunk port 0/2 of AX2400S AX-3. (2) Add VLAN ID 10 to AX2400S AX-2. (3) Set VLAN ID 10 to trunk port 0/13 of AX2400S AX-2. (4) Set VLAN ID 10 to trunk port 0/2 of AX2400S AX-2. (5) Add line number 0/8 to tagged-port of VLAN ID 10 of BS1000 embed ded switch Chassis4/SW&M0/Switch. (6) Add line number 0/2 to tagged-port of VLAN ID 10 of BS1000 embed ded switch Chassis4/SW&M0/Switch. (7) Change VLAN mode of VNIC 0 (segment 1a) of LPAR 1 of BS1000 blad e Chassis4/Blade2 from Undef to Untag (VLAN ID = 10).

- Examinees were instructed to create operating procedures for connecting a specified LPAR to a specified VLAN.
- Examiner provided a network diagram and configuration sheets of each question to the examinees.

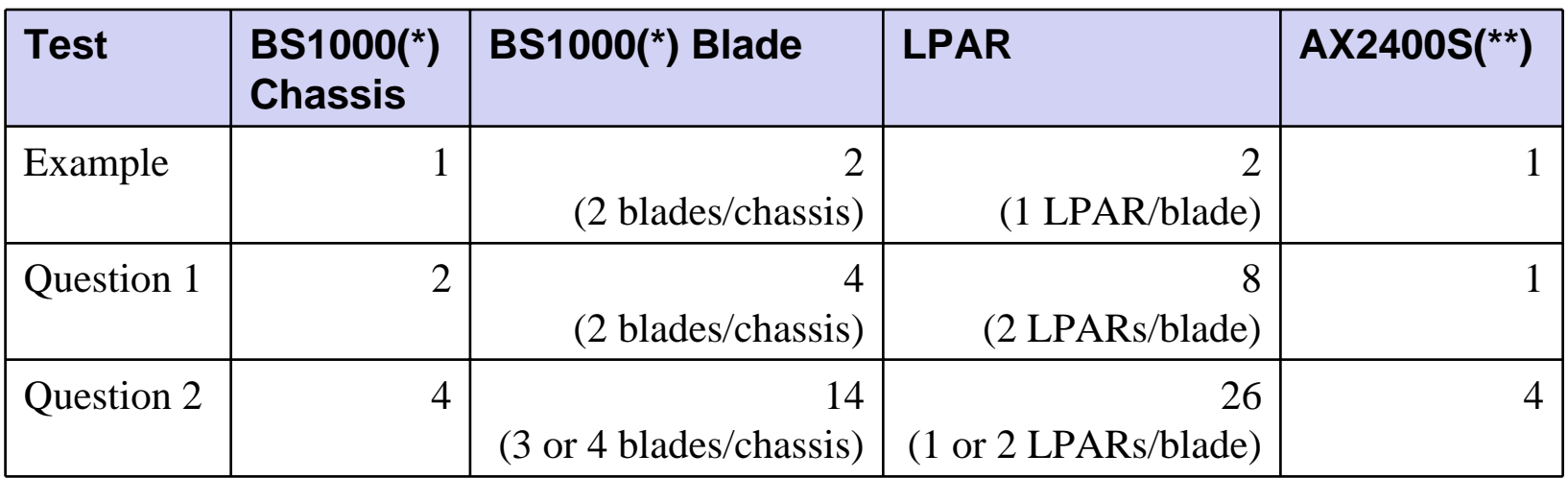

(\*) Hitachi's blade server BladeSymphony 1000

(\*\*) Alaxala's gigabit layer 2 switch

#### Network Diagram (Question 1) 5-4.

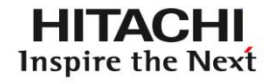

• When two LPARs are created on Chassis2/Blade1, connect one LPAR to VLAN 10, and another LPAR to VLAN 20.

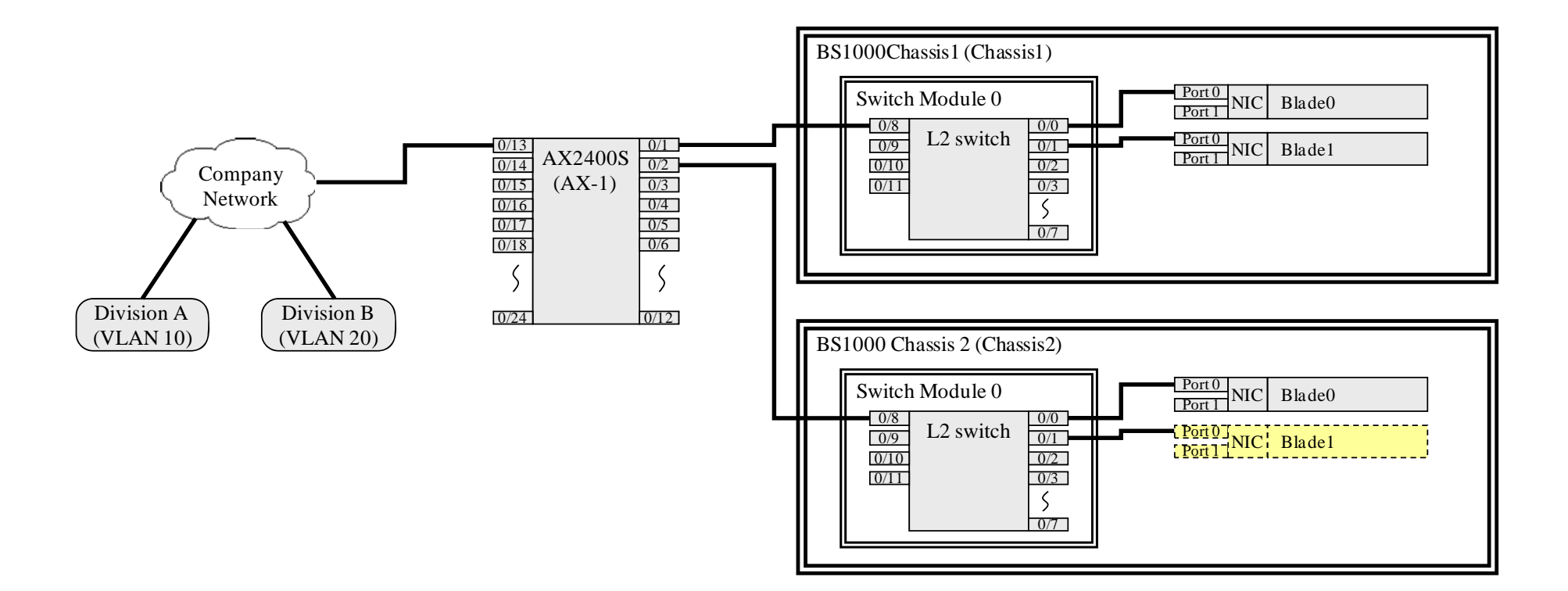

#### Network Diagram (Question 2) 5-4.

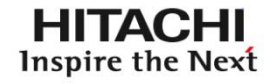

• When two LPARs are created on Chassis4/Blade2, connect one LPAR to VLAN 10, and another LPAR to VLAN 20.

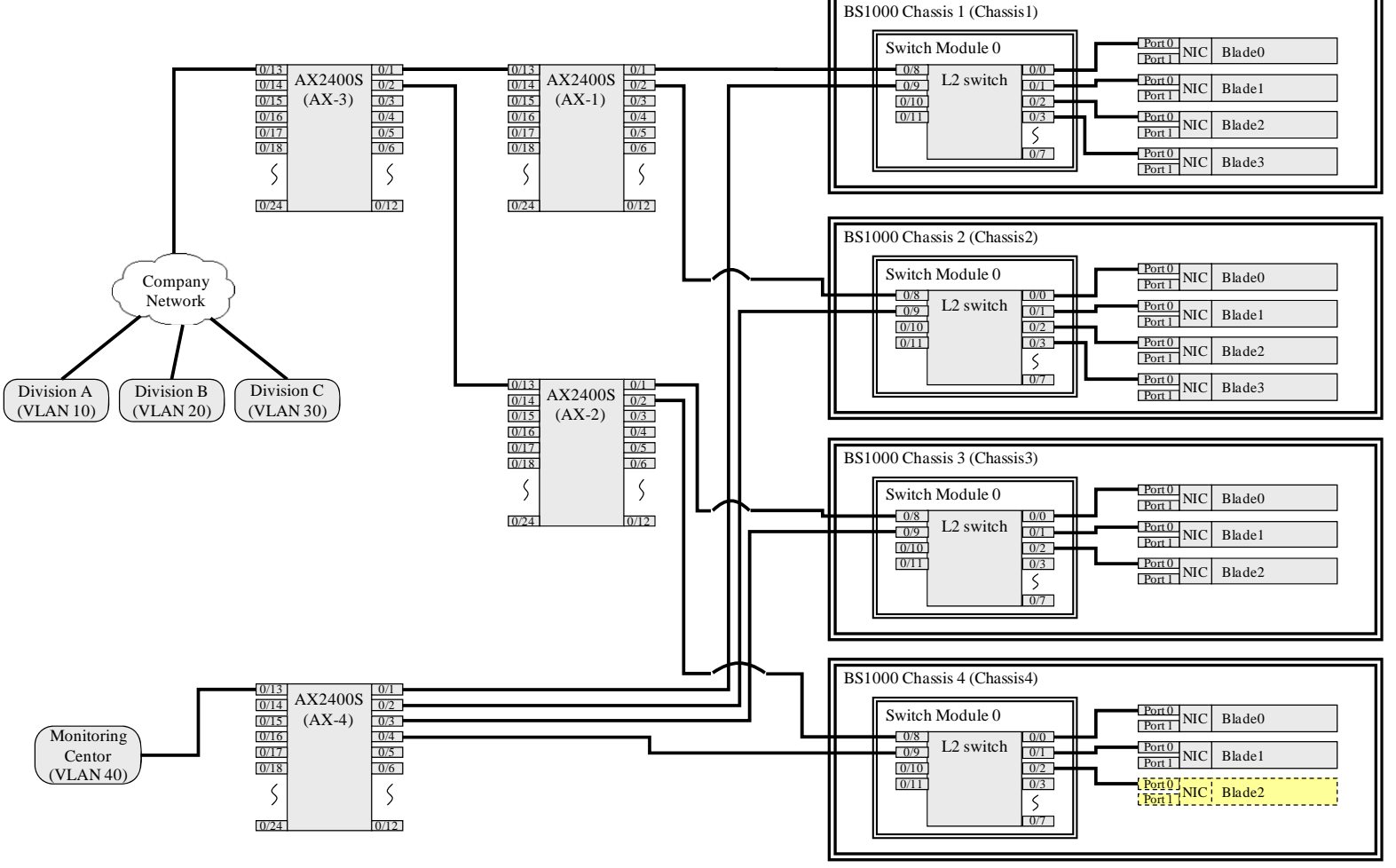

### 5-5. Configuration Sheets

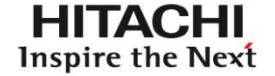

 $\bullet$ Data structures of VLAN setting are device-specific.

**#**

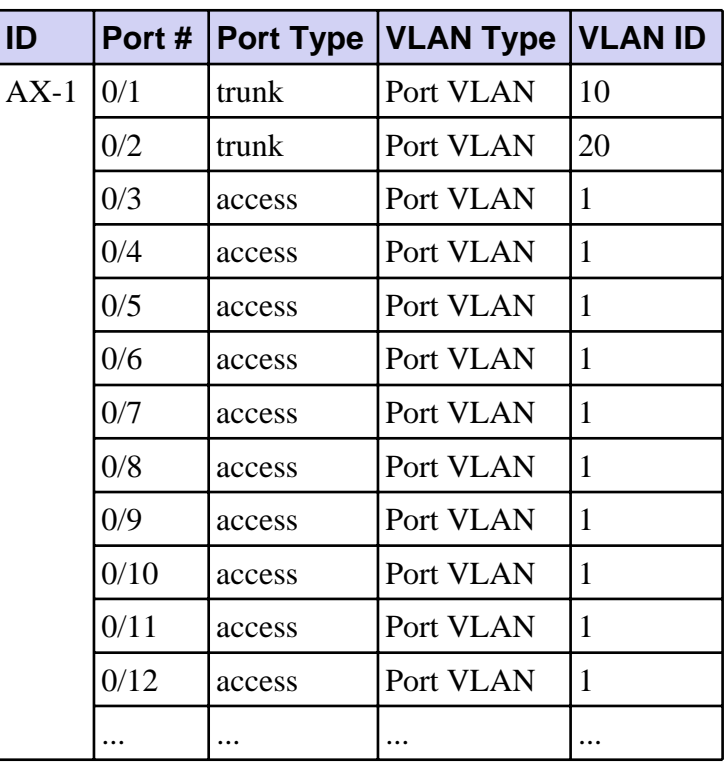

### AX2400S BS1000 Blade with Virtage

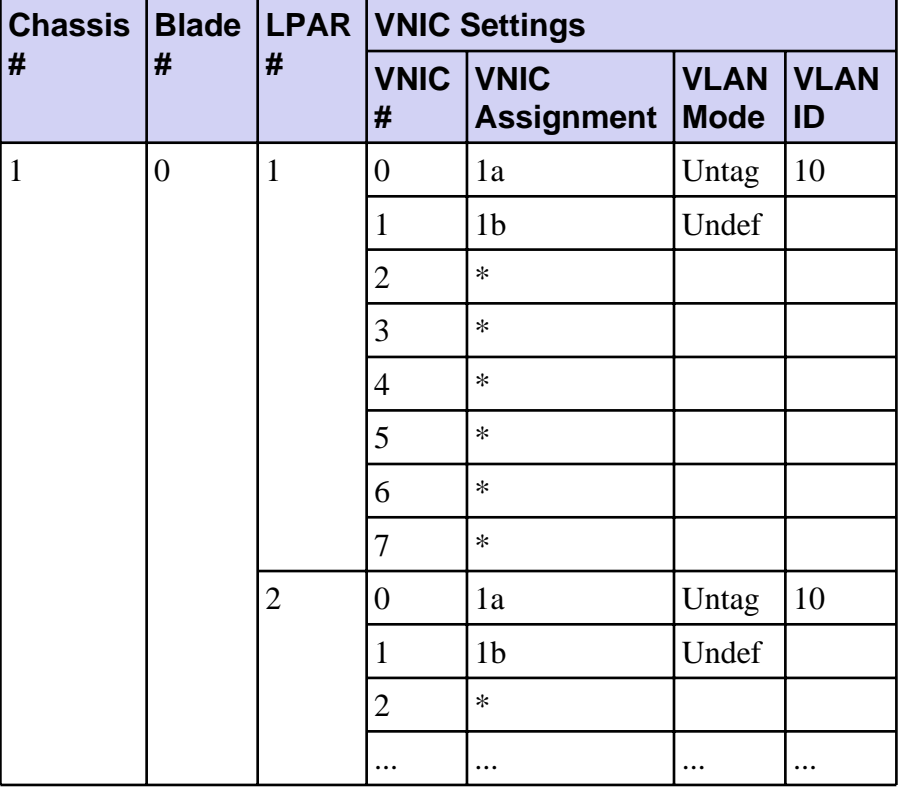

- 1) Explanation on VLAN configuration (about 30 min.)
	- VLAN configurations of BS1000 (blade) and AX2400S (switch), and how to change them.
- 2) Explanation of Prototype NMS (about 30 min.)
	- How to create the operating procedures with the prototype NMS.
	- The examinee uses the prototype and asks an example question.
- 3) First Experiment: Question One and Question Two
	- With prototype (Group A) / Without prototype (Group B)
- 4) Second Experiment: Question One and Question Two
	- Without prototype (Group A) / With prototype (Group B)
- 1) The prototype reduced the examinees' mistakes. The result implies that the prototype is effective to reduce the cost of managing data center networks.
- 2) The prototype reduced the time required to create the operating procedures, although the amount of the reduced time was small.

### 6-2. Analysis of Examinees' Mistakes

• Examinees' mistakes (i.e., wrong answers and correct answers that included redundant procedures) were reduced.

### Without the NMS

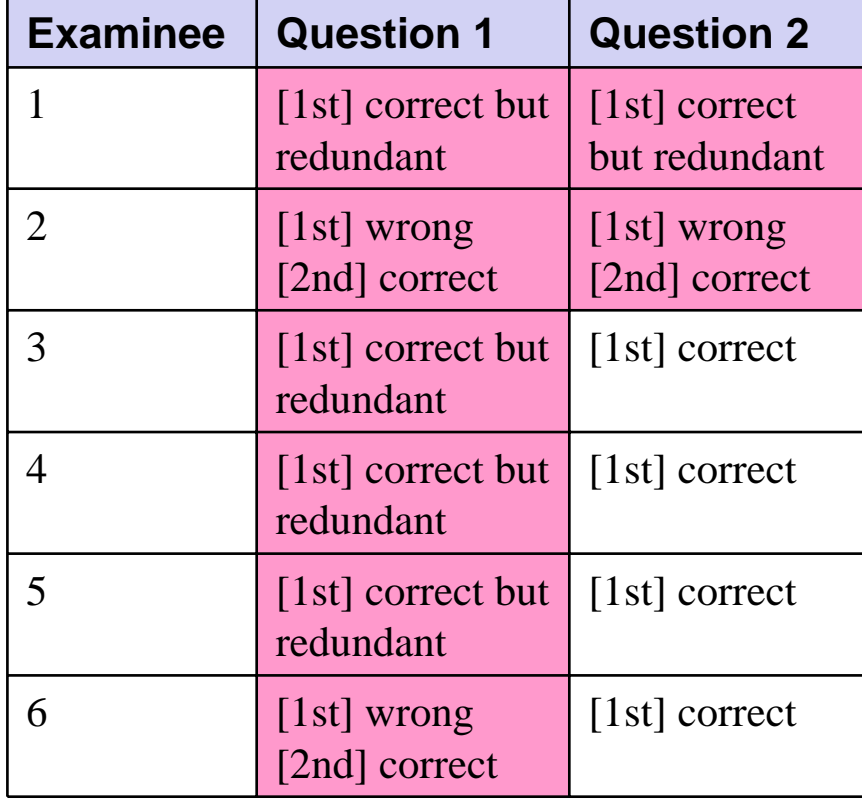

### With the NMS

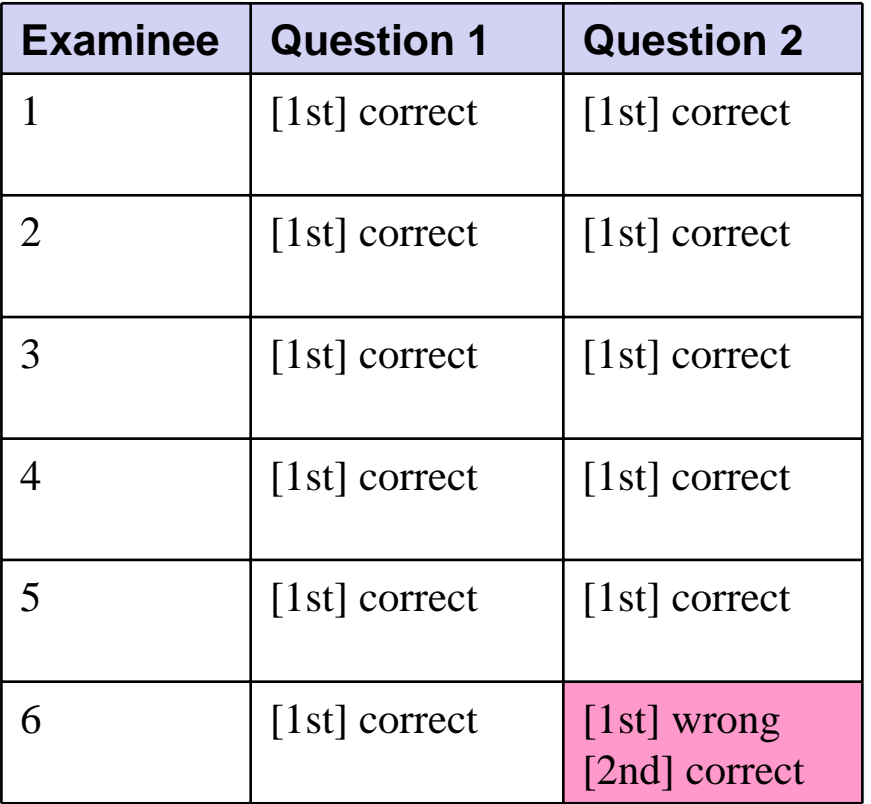

**HITACHI** Inspire the Next

#### Analysis of Time Required to Create Operating Procedures 6-3.

- $\bullet$ The time to answer the questions was reduced in many cases.
- $\bullet$ Examinees 2 and 4 took longer to complete Question 2.

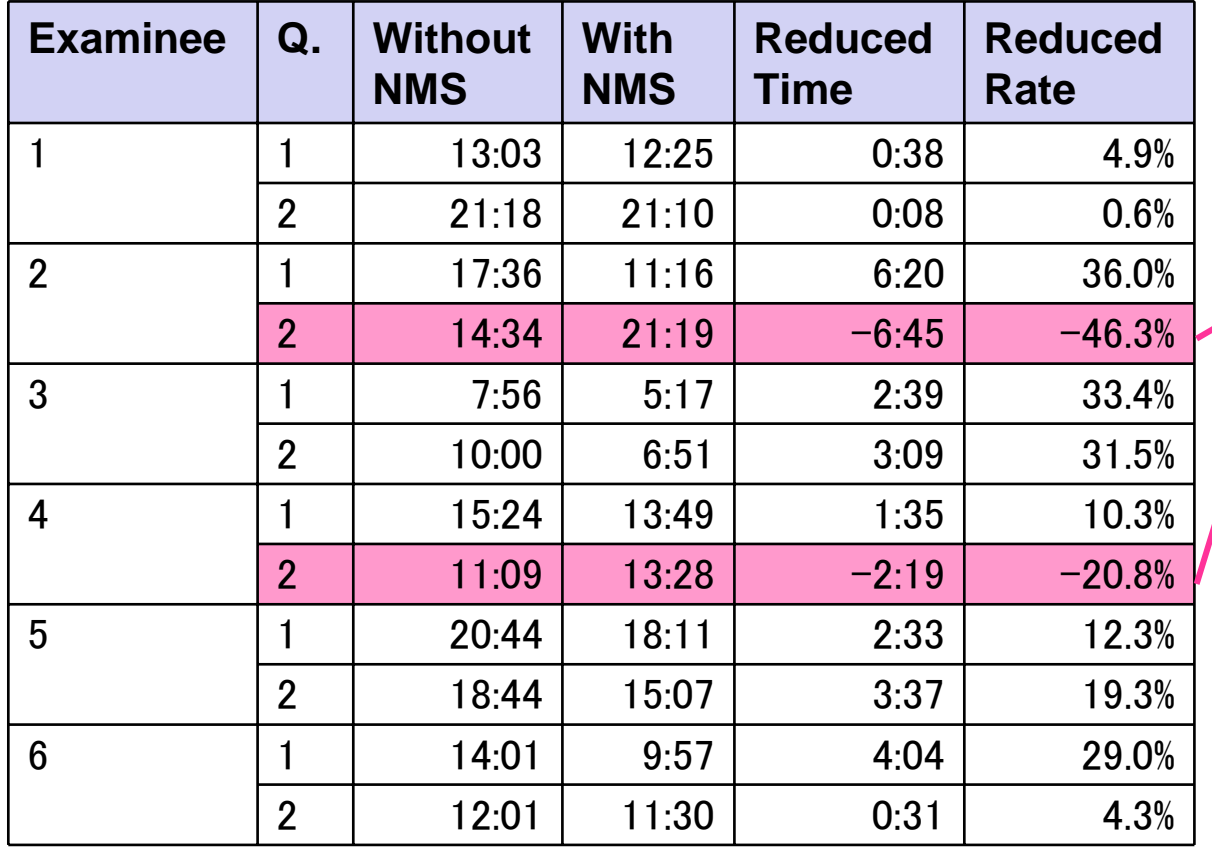

Reason: Difficulty in using the prototype's CLI

**HITACI** Inspire the Next

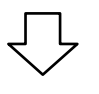

The usability should beimproved

- $\bullet$  The prototype NMS based on the proposed information model reduced operator errors in creating VLAN configurations.
- $\bullet$  The NMS is expected to be effective in reducing the cost of network management at each phase.
- Apply the NMS to other phases of network management. (construction phase and monitoring phase)
- Implement the plugins that support other hypervisors (e.g., VMware) to verify the feasibility of the information model.
- Standardize the information model, and confirm whether part of the information model already meets some existing standards (e.g., DMTF).

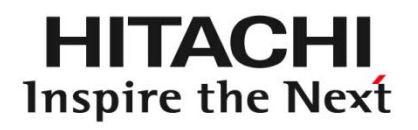

Implementation and Evaluation of Network Management System to Reduce Management Cost Caused by Server Virtualization

September 6, 2010

Hitachi, Ltd., Central Research Laboratory M. Yoshizawa, T. Tarui, and H. Okita